## **USO DE SIMULACIONES INTERACTIVAS PARA EL CÁLCULO DE MOMENTOS Y DIRECCIONES PRINCIPALES DE INERCIA**

Martinez,  $E^1$ ., Romero, $C^2$ ., Flórez, M<sup>3</sup>., Carbonell, M.V<sup>4</sup>.  $1$ Dpto. Física y Mecánica. E.T.S.I. Agrónomos. UPM. elvira.martinez@upm.es <sup>2</sup>Dpto de Producción Animal. UPM. carlibor20@yahoo.es  $3$ Dpto. Física y Mecánica. E.T.S.I. Agrónomos. UPM. mercedes.florez@upm.es  $^{4}$ Dpto. Física y Mecánica. E.T.S.I. Agrónomos. UPM. victoria.carbonell@upm.es

#### **Abstract**

Los denominados momentos y productos de inercia, son magnitudes que aparecen con frecuencia en los problemas de ingeniería, por ejemplo en el estudio de fuerzas distribuidas y en el cálculo de deflexiones de vigas. El segundo momento de área, también denominado momento de inercia de área*,* es una propiedad geométrica de la sección transversal de elementos estructurales; está relacionado con las tensiones y deformaciones máximas que aparecen por flexión en un elemento estructural y determina la resistencia máxima de un elemento estructural bajo flexión; por ello es importante determinar la orientación del elemento en la que la resistencia es máxima. En ocasiones dichas elementos estructurales planos se pueden descomponer en varias secciones planas (normalmente rectángulos), como en el caso de vigas cuyos perfiles adoptan forma de U, L, C, T,…etc,

En este trabajo se propone el uso de simulaciones interactivas realizadas con el software libre Modellus 2.5, para el estudio de las propiedades y teoremas de segundos momentos de un rectángulo, por ser el elemento predominante en las secciones compuestas, pudiendo el alumno modificar sus dimensiones y posición. Mediante una simulación se puede calcular la posición del centroide de figuras compuestas, los segundos momentos respecto a diferentes ejes y posteriormente determinar los momentos y direcciones principales de inercia mediante el círculo de Mohr y el método de los multiplicadores de Lagrange.

#### **Introducción y objetivos**

Al resolver problemas de ingeniería se encuentra, con frecuencia, que las fuerzas que actúan no están concentradas en un punto, sino que están distribuidas a lo largo de una superficie o un volumen, siendo esta distribución uniforme o no. En estos casos, es de gran utilidad conocer el concepto de centroide, ya que forma parte del análisis de esfuerzos y deformaciones de vigas y árboles.

También es necesario conocer las tensiones y deformaciones máximas que aparecen por flexión en un elemento estructural y la resistencia máxima de dicho elemento; por ello es importante determinar la orientación del elemento en la que la resistencia es máxima. Estos elementos estructurales planos se pueden descomponer en varias secciones planas (normalmente rectángulos), como en el caso de vigas cuyos perfiles adoptan forma de U, L, C, T, etc.

Con el fin de facilitar a los alumnos el estudio de estos conceptos, así como su cálculo, se ha creado una *"biblioteca de simulaciones virtuales*" de fácil visualización y uso. El verdadero interés de la creación de simulaciones virtuales no es sólo el apoyo a las clases presenciales sino poner a disposición de los alumnos un material didáctico enfocado al auto-aprendizaje. Se trata de simulaciones interactivas que permiten al alumno participar en ellas modificando los valores de las principales variables.

Se cumple así con uno de los objetivos fundamentales de la reforma universitaria de los últimos años basado en el desarrollo de la capacidad de reflexión y comprensión del discente (Declaración de Bolonia, 1999[1]; Ministerio de Educación, Cultura y Deporte, 2003[2]).

Por tanto, este trabajo pretende dar a conocer toda una biblioteca de simulaciones originales, creadas con el programa Modellus 2.5, que permitan al alumno el estudio de las propiedades de los momentos de inercia de figuras planas, y la determinación de los momentos principales de inercia de figuras compuestas.

#### **Metodología**

Las simulaciones se han realizado con el software Modellus, 2.5, que se descarga de la página del autor ( http://phoenix.sce.fct.unl.pt/modellu[3]). Para la realización de las simulaciones no es necesario tener conocimientos de programación, ya que las ecuaciones se introducen de la misma forma que se escriben en el papel.

**Simulación 1**. La primera simulación tiene como objetivo estudiar las propiedades de los momentos de inercia de un rectángulo respecto a diferentes ejes. Una vez calculados éstos, se puede verificar el teorema de Steiner; por otra parte se calculan los momentos y productos de inercia respecto a rectas  $R_1$  y  $R_2$  cualesquiera.

En primer lugar se calcula el segundo momento de área de un rectángulo de base B y altura H respecto a unos ejes situados en el centroide y se comprueba que dichos valores son independientes de la posición del rectángulo, esto es

$$
I_{CX} = \frac{1}{12}A \cdot H^2
$$

$$
I_{CY} = \frac{1}{12}A \cdot B^2
$$

En la figura 1 se muestra un rectángulo de base  $B1=120$ cm y altura  $H1=60$ cm. Las dimensiones y la posición de su centro se pueden modificar pinchando en el valor actual e introduciendo el valor deseado.

Se puede verificar, realizando los cálculos numéricos que

$$
I_{CX} = \frac{1}{12}(7200 \text{ cm}^2) \cdot (60 \text{ cm})^2 = 2{,}16 \cdot 10^6 \text{ cm}^4
$$
  

$$
I_{CY} = \frac{1}{12}(7200 \text{ cm}^2) \cdot (120 \text{ cm})^2 = 8{,}64 \cdot 10^6 \text{ cm}^4
$$

independientemente de la posición del rectángulo en el espacio

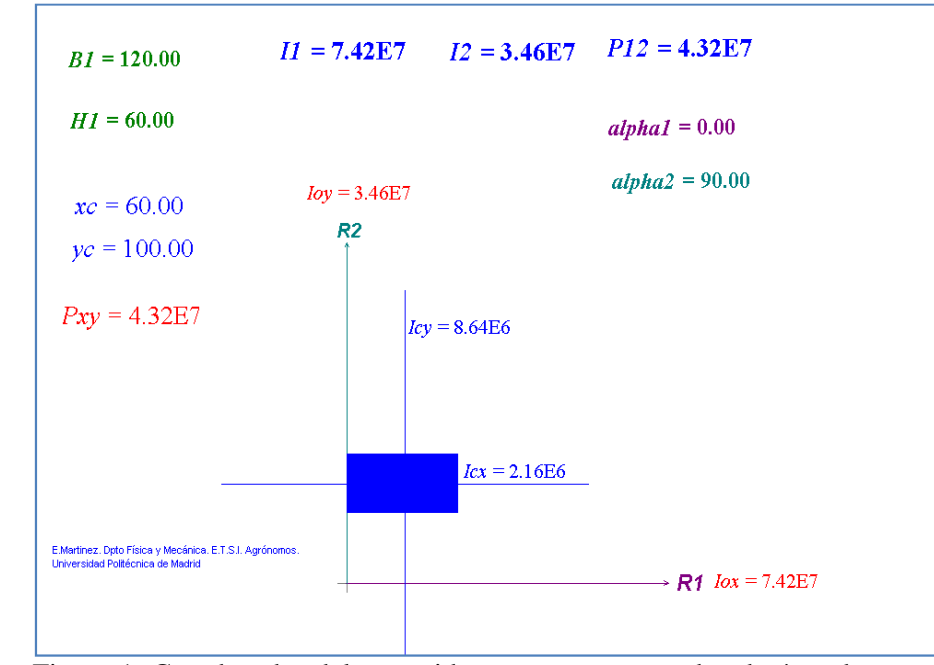

Figura 1. Coordenadas del centroide, momentos segundos de área de un rectángulo respecto a diferentes rectas

El segundo momento de área es una magnitud cuyas dimensiones son longitud a la cuarta potencia

A medida que se desplaza el rectángulo por el espacio, en los contadores digitales se visualiza el cambio producido en las coordenadas de su centroide. Al tratarse de un rectángulo, el centroide está en su centro geométrico y las coordenadas son fáciles de calcular.

En segundo lugar, se calcula el momento de inercia resepcto a los ejes OX y OY se comprueba que se verifica el terorema de Steiner.

$$
I_{OX} = I_{CX} + A \cdot d^2
$$
  

$$
I_{OY} = I_{CY} + A \cdot d^2
$$

Se observa que, a medida que desplazamos el rectángulo por la pantalla, se van modificando los momentos de inercia respecto a estos ejes; se puede obervar que cuando  $x_c=60$  e  $y_c=100$ , el momento de inercia es

$$
I_{OX} = 2,16 \cdot 10^6 cm^4 + (7200 cm^2) \cdot (100 cm)^2 = 7,42 \cdot 10^7 cm^4
$$
  

$$
I_{OY} = 8.64 \cdot 10^6 cm^4 + (7200 cm^2) \cdot (60 cm)^2 = 3,47 \cdot 10^7 cm^4
$$

Si se hacen coincidir los ejes CX y OX y los ejes CY y OY dichos momentos de inercia coinciden ( $x_c=0$ ,  $y_c=0$ ). Observar en la figura 2 que el momento respecto a OY es igual al momento respecto a CY siendo

$$
I_{CY} = \frac{1}{12}A \cdot B^2 = 8.64 \cdot 10^6 \text{ cm}^4
$$

De igual manera los momentos de inercia respecto a los ejes OX y CX son iguales.

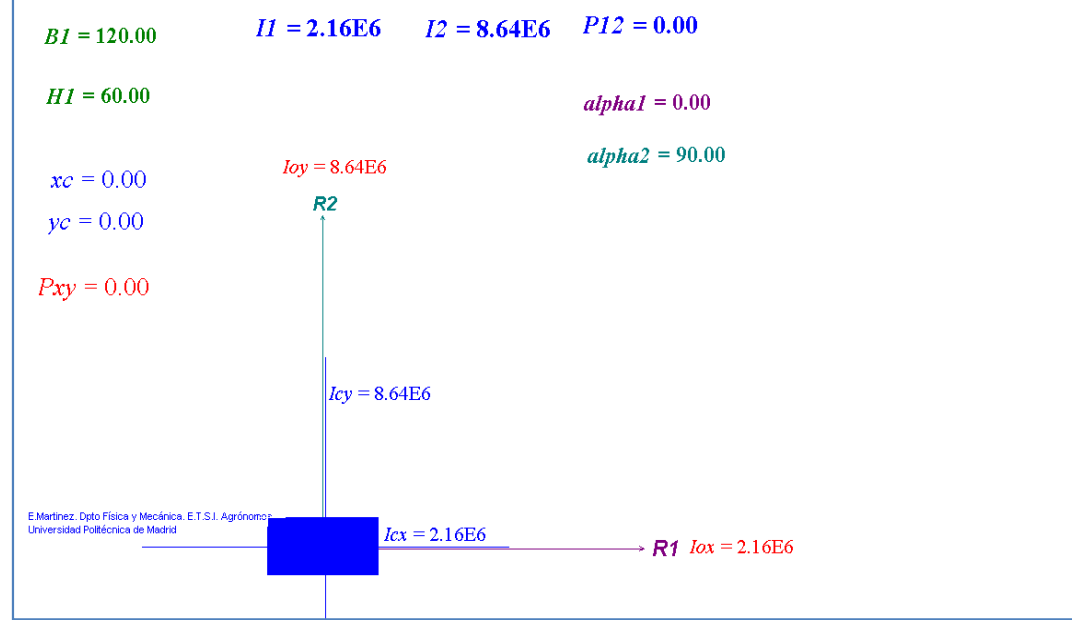

Figura 2. Rectángulo centrado en el origen de coordenadas.

En tercer lugar se quiere calcular el producto de inercia respecto a los ejes OX y OY, verificando que su valor es  $P_{XY} = A \cdot \frac{B}{2} \cdot \frac{H}{2}$  $\frac{\pi}{2}$ , (valor que se modifica si cambian las dimensiones del rectángulo), y el producto de inercia respecto a los ejes paralelos que pasan por el centroide de calculan por aplicación del teorema de Steiner

$$
P_{xy} = P_{XY}^C + A \cdot x_C \cdot y_C
$$

En la figura 3 se muestra una posición genérica del rectángulo que permite comprobar las propiedades estudiadas anteriormente.

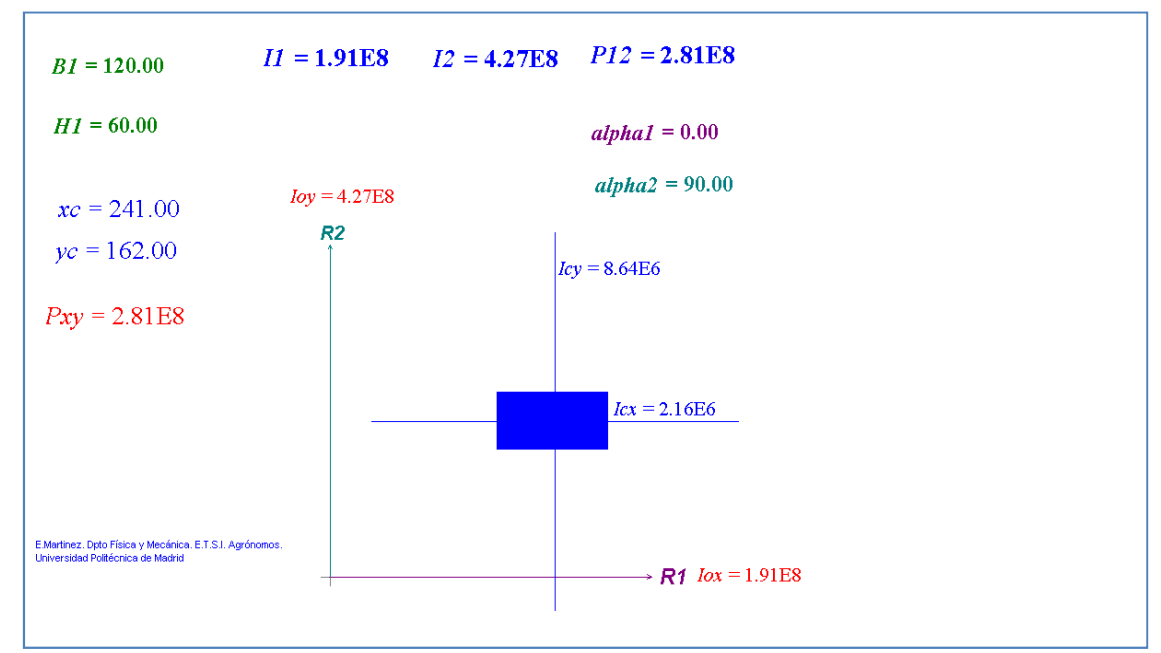

Figura 3. Posición genérica del rectángulo para el cálculo de segundos momentos de área.

Por último se calculan los momentos y producto de inercia respecto a dos rectas  $R_1$  y  $R_2$  para lo cual se introducen valores de los ángulos  $\alpha_1$  y  $\alpha_2$  en la simulación. En la figura 4 se han considerado dos rectas que forman 20º y 70º respectivamente. En la parte superior de la simulación, en los contadores digitales, se han evaluado los momentos de inercia respecto dichas rectas  $I_1$ ,  $I_2$  y  $P_{12}$ .

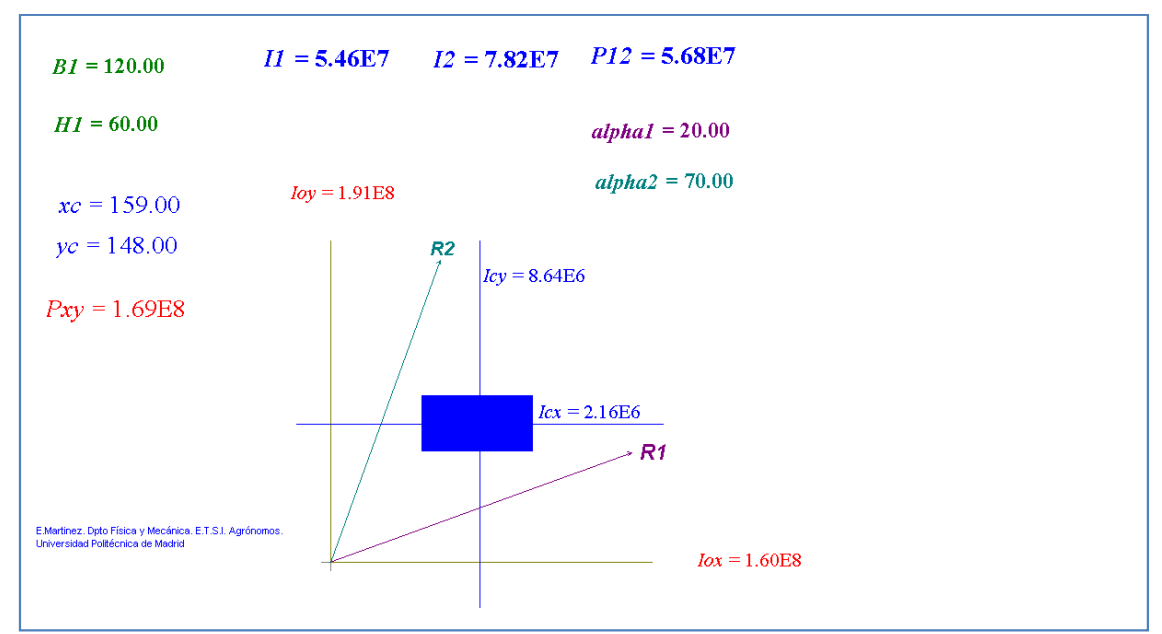

Figura 4. Cálculo de los segundos momentos de área respecto a dos rectas cualesquiera

El producto de inercia respecto a las rectas  $R_1$  y  $R_2$  se calcula mediante la expresión

$$
P_{R_1R_2} = P_{XY}sen(\alpha_1 + \alpha_2) - I_{OX} cos \alpha_2 cos \alpha_1 - I_{OY} sen \alpha_2 sen \alpha_1
$$

Se verifica en la simulación que el momento de inercia respecto a dos rectas perpendiculares entre sí, que pasen por O, es igual a la suma de los momentos de inercia respecto a OX y OY. En la figura 5 se han considerado dos rectas que forman con la horizontal ángulos de 30º y 120º (ambas rectas son perpendiculares entre sí) que pasan por el punto O. En los contadores de la parte superior se evalúan los momentos y productos de inercia respecto a estas rectas. La suma de los momentos de inercia respecto a estas rectas es

$$
I_1+I_2=(2,68+8,19)\cdot 10^7=10,87\cdot 10^7
$$
 cm<sup>4</sup>

Junto a los ejes OX y OY también se observan sus momentos de inercia,

$$
I_{OX}+I_{OY}=(7,42+3,46)\cdot 10^7=10.88\cdot 10^7
$$
 cm<sup>4</sup>

Se observa que cambiando los ángulos que forman las rectas con la horizontal, si ambas son perpendiculares entre sí, la suma de dichos momentos de inercia se mantiene constante.

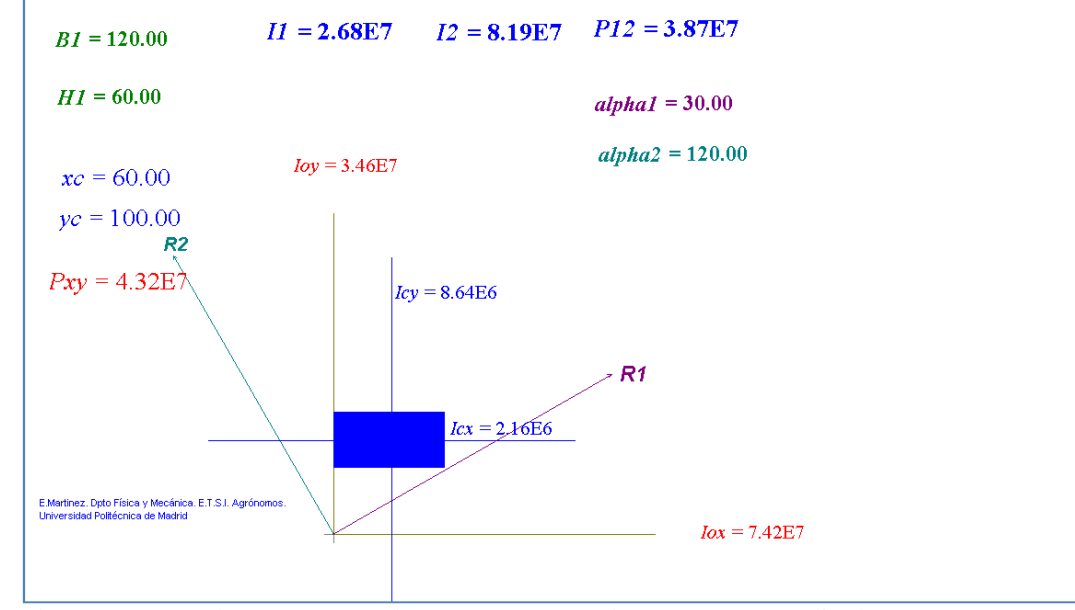

Figura 5. Segundos momentos de área respecto a dos rectas perpendiculares entre sí

*Simulación 2.* La segunda simulación tiene como objetivo el cálculo del centroide, momentos y productos de inercia de diferentes perfiles (L, U, T) compuestos. Para ello se divide la figura en subsistemas (rectángulos), y se introducen las dimensiones de cada rectángulo y las coordenadas de su centro. En los contadores digitales se registran los valores deseados de momentos y productos de inercia.

En esta simulación se pueden observar tres animaciones diferentes pulsando en "Ventana" en la barra de herramientas de la parte superior de la pantalla.

Si se pulsa la animación Animación 1 se observan tres rectángulos de diferentes colores. Sus dimensiones y centro geométrico (centroide) se pueden modificar colocando el ratón, y pulsando, sobre el valor que se desea cambiar.

Se pueden combinar los rectángulos de manera que se obtengan diferentes figuras, para lo cual se modifican sus dimensiones y posición como se ha indicado anteriormente.

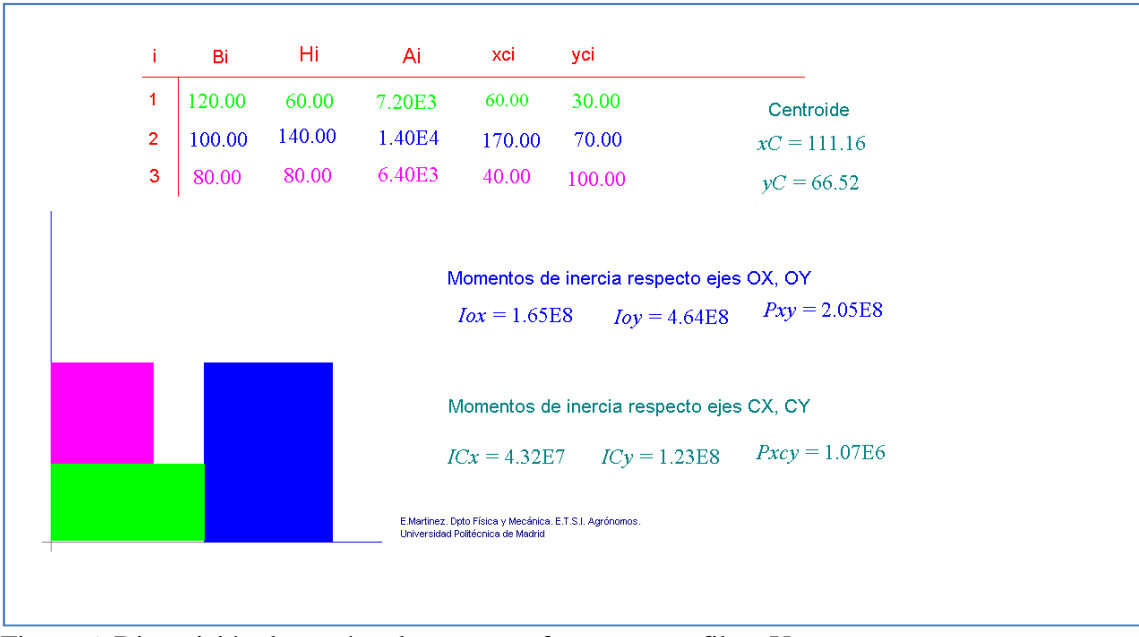

Figura 6. Disposición de rectángulos para conformar un perfil en U

Si se quiere calcular las direcciones y momentos principales de inercia de una figura en forma de T o de L, se componen dos de los rectángulos con las dimensiones requeridas; si se quieren calcular para una figura en forma de U hay que componer tres rectángulos, etc.

En los contadores digitales se observan los valores de los momentos de inercia y productos de inercia respecto a los ejes OX y OY así como a unos ejes paralelos a éstos que pasan por su centroide.

En la figura 7 se muestran un perfil con forma de L, en la que se han introducido las dimensiones de las secciones que lo componen y sus respectivos centros. En los contadores digitales se visualizan las coordenadas del centroide y los momentos y productos de inercia respecto a los ejes OX, OY y respecto a los ejes CX, CY.

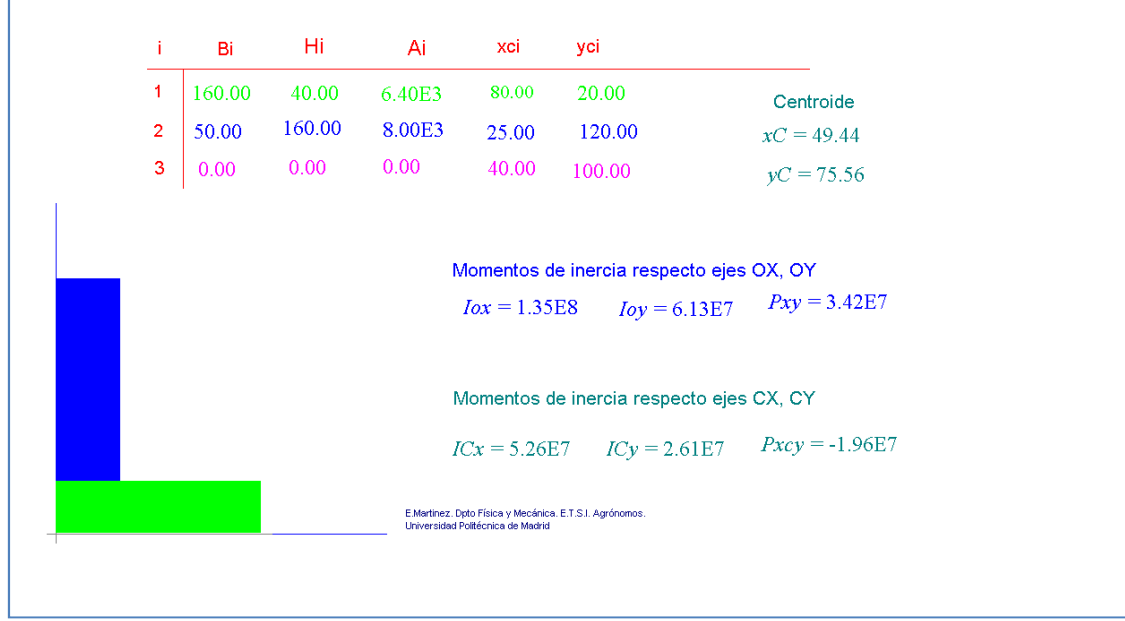

Figura 7. Disposición de rectángulos para conformar un perfil en L

Pulsando de nuevo en la barra de herramientas de la parte superior se selecciona la Animación 2, cuyo objetivo es la determinación de los momentos y direcciones principales de inercia por el método de los multiplicadores de Lagrange.

### **Animación 2. Método de los multiplicadores de Lagrange.**

En la parte superior de la figura 8 se observa un cuadro en el que se introducen los valores de los momentos y productos de inercia respecto a los ejes OX, OY (o respecto a CX, CY). Para evitar trabajar con valores numéricos muy elevados se recomienda usar el factor. Se recomienda usar valores numéricos de los momentos y productos de inercia comprendidos entre 100 y 900 y haciendo uso del factor.

Estos valores quedan automáticamente reflejados en el sistema de ecuaciones que es necesario resolver por el método de los multiplicadores de Lagrange. También se genera la ecuación característica, y los valores propios.

Utilizando los valores obtenidos anteriormente  $I_{OX}=1,35\cdot10^8$  cm<sup>4</sup>,  $I_{OY}=6,13\cdot10^7$  cm<sup>4</sup> y  $P_{XY}=3,42.10^7$  cm<sup>4</sup>, en la simulación hay que introducir en el cuadro de datos I<sub>1</sub>=135.00,  $I_2$ =61.30, P<sub>12</sub>=34.20, y factor=10<sup>6</sup>.

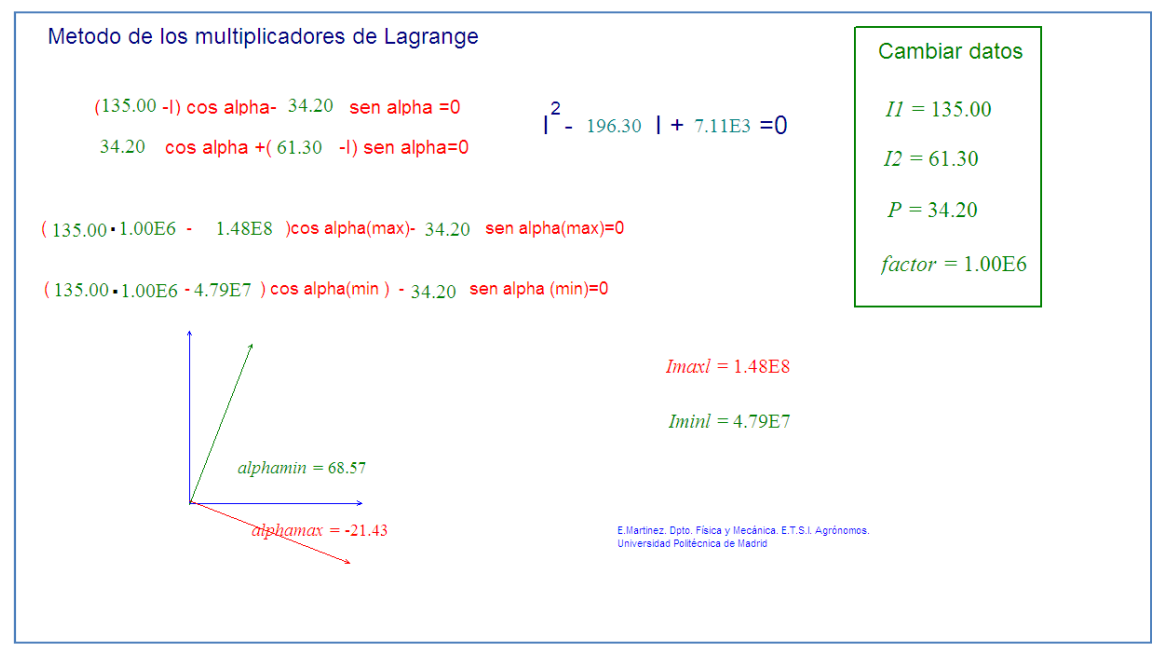

Figura 8. Cálculo de momentos y direcciones principales por el método de los multiplicadores de Lagrange

El sistema proporciona dibuja las rectas que proporcionan los valore máximo y mínimo de los momentos de inercia, y en los contadores digitales su correspondiente valor. Con los datos anteriores, el momento de inercia máximo es  $I_{max} = 1.43 \cdot 10^8$ ,  $I_{min} = 4.79 \cdot 10^7$ , Valores que se obtienen para rectas que forman con el eje horizontal ángulos  $\alpha_1$ =68.75° y α<sub>2</sub>=-21.43°.

### **Animación 3. Círculo de Mohr.**

El círculo de Mohr es una técnica usada en ingeniería para el cálculo de momentos de inercia, deformaciones y esfuerzos, adaptando los mismos a las características de un círculo (radio, centro, etc). También es posible el cálculo del esfuerzo cortante máximo absoluto y la deformación máxima absoluta. Este método fue desarrollado hacia 1882 por el ingeniero civil alemán Christian Otto Mohr (1835-1918). Existen algunas aplicaciones informáticas para el dibujo del círculo de Mohr, de descarga gratuita [4][5].

Una vez que se han introducido los valores de los momentos y productos de inercia respecto a dos rectas  $R_1$  y  $R_2$  perpendiculares entre sí, en la animación 2, pinchando en la parte superior de la barra de herramientas el sistema dibuja el correspondiente círculo de Mohr.

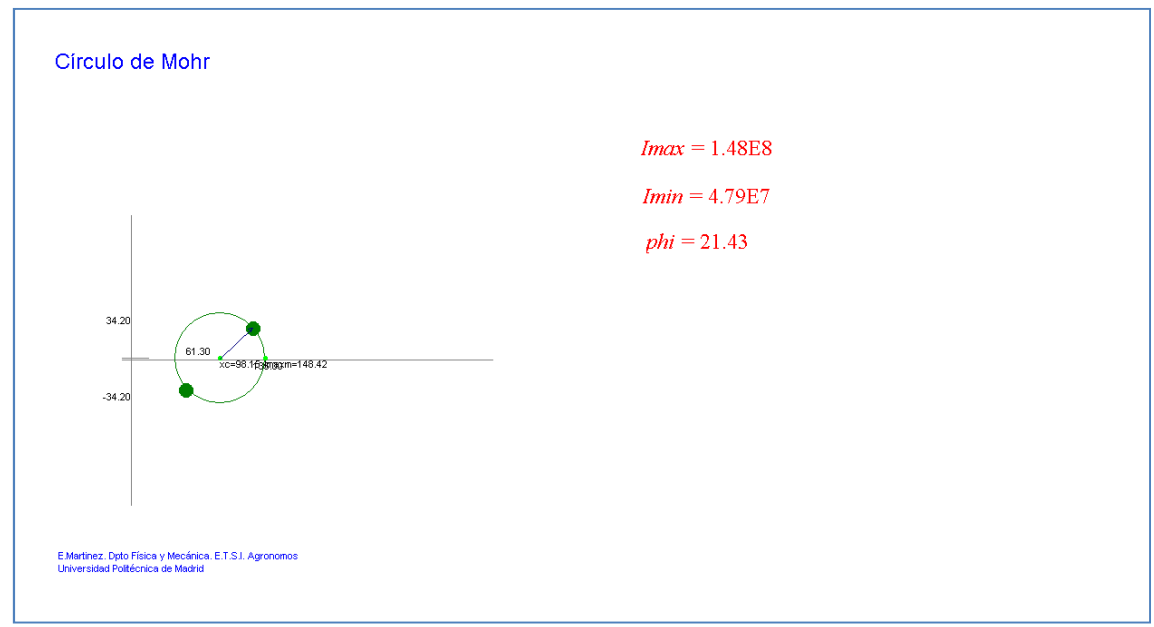

Figura 9. Dibujo del círculo de Mohr

Del círculo de Mohr se desprende que si el eje X, gira en sentido horario un ángulo de 21,43º, la recta que se obtiene proporciona un momento de inercia máximo  $(I_{max}=1,48\cdot10^8 \text{ cm}^4)$ , de la misma forma que si el eje OY debe gira el mismo ángulo la recta que se obtiene proporciona un momento de inercia mínimo  $(I_{min} = 4.79 \cdot 10^7 \text{ cm}^4)$ 

# **Resultados.**

Las simulaciones se han puesto a disposición de los alumnos de la asignatura Mecánica y Mecanismos de la titulación de Ingeniero Agrónomo (UPM); para su uso, es necesario descargan el programa de la página del autor y las simulaciones desde la plataforma Moodle de la asignatura a la que los alumnos matriculados tienen acceso.

Para la resolución de problemas en el aula, de cálculo de momentos y direcciones principales de inercia de figuras compuestas, el profesor ha utilizado la simulación interactiva, para comprobar los resultados obtenidos por los alumnos matemáticámente.

Los alumnos disponen de las simulaciones de forma que pueden acceder a ellas desde cualquier ordenador con conexión a internet, y de esta forma resolver de forma rápida problemas.

Los alumnos han manifestado, en las encuestas realizadas sobre la documentación disponible en la plataforma Moodle, su satisfacción por la utilidad de las simulaciones ya que ha simplificado considerablemente el tiempo requerido para la resolución de problemas.

# **Bibilografía.**

[1]. Declaración conjunta de los Ministros Europeos de Educación. Bolonia, 19 de Junio de 1999.

[2] Ministerio de Educación. 2003. La Integración del Sistema Universitario Español en el EEES.

[3] Duarte V.T. 2002. Modellus. Universidad de Lisboa. http://modellus.fct.unl.pt/

[4] Círculo de Mohr. http://www.unalmed.edu.co/~jmfernan/hp.html

[5]MD Solids. http://labrm.mecaest.etsii.upm.es/software.htm